## **ПІДТРИМКА ІНВЕСТИЦІЙНИХ РІШЕНЬ ЗАСОБАМИ MS EXCEL**

У період переходу до ринкових відносин особливу увагу слід приділяти розвитку інвестиційної діяльності, оскільки переозброєння та перепрофілювання підприємств в Україні потребує великих інвестиційних коштів. Приватизаційні процеси також сприяють значному попиту на інвестиції.

Питанням теорії та практики організації інвестиційної діяльності присвячені праці багатьох науковців [1, с. 314-324; 2, с. 195-206; 3, с. 274-300; 4, с. 437-446]. В них розглядаються різні аспекти та проблеми в даній області. Однією з актуальних проблем, що постає перед підприємствами, є облік та аналіз витрат і доходів, які викличе реалізація інвестиційного проекту, а також визначення порога беззбитковості.

Бізнес-ситуація характеризується декількома пропозиціями, на основі яких приймаються рішення в процесі діяльності підприємства [3, с. 274]. Одним з перших питань, з яким стикається менеджер при оцінці інвестиційного проекту, є визначення точки беззбитковості (або порога беззбитковості) [1, c. 314-315; 2, c. 196-197; 3, с. 295-298; 4, с. 438-441]. Менеджери воліють точно знати, який прибуток принесе виробництво та повинні бути впевнені, що реалізація інвестиційної програми на підприємстві не принесе збитків.

Визначення точки (порога) беззбитковості показує вплив на розмір прибутку таких трьох основних показників, як обсяг виробництва продукції, продажна ціна та собівартість реалізованої продукції (включаючи постійні та змінні витрати). Багато науковців для визначення точки беззбитковості пропонують використовувати наступну формулу [1, c. 315; 2, c.196; 4, с. 439]:

$$
OP = \frac{PV}{R - ZV},
$$

де OP – обсяг продукції, при якому досягається беззбитковість виробництва; PV – постійні витрати; R – ціна одиниці продукції; ZV – змінні витрати на одиницю продукції.

До змінних витрат відносяться такі, абсолютна величина яких змінюється в прямій залежності від обсягів виробництва. Це вартість сировини, матеріалів, палива, енергії, технологічні витрати, основна зарплата робітників тощо. До постійних витрат відносяться такі, абсолютна величина яких залишається постійною, але при зміні обсягу виробництва може відбуватися її незначна зміна. Це витрати на опалення та освітлення приміщень, амортизація основних засобів, орендна плата, витрати на адміністративно-управлінській апарат, витрати на рекламу, страхові платежі тощо.

Зі збільшенням обсягів продажу прибуток буде зростати за рахунок витрат (постійних), які залишаються незмінними [1, с. 315; 2, с. 196].

Дана методика розрахунку точки беззбитковості вже розглядалася авторами даної статті [5, с. 227-229].

Реалізація в Україні даної методики визначення й аналізу точки беззбитковості стикається з труднощами, оскільки законодавчі акти України (типові положення з планування, обліку та калькуляції собівартості продукції у промисловості, сільському господарстві, будівництві, торгівлі) не передбачають розподілу витрат під час їх планування та обліку на постійні та змінні [1, с. 315; 2, с. 196].

З огляду на викладене, доцільно скористатися іншим підходом, який особливо цінний під час прогнозування фінансових показників від майбутньої реалізації інвестиційного проекту.

Завдання менеджера полягає у встановленні кількості одиниць продукції, яку треба продати, щоб забезпечити беззбитковість виробництва. Отже, в точці беззбитковості виручка від продажу дорівнює повній собівартості реалізованої продукції [4, с. 438; 5, с. 229]. Рівень продаж, при якому повні доходи дорівнюватимуть повній собівартості (при цьому чистий прибуток дорівнюватиме нулю) і буде називатися точкою беззбитковості [4, с. 437]:

$$
VR = PS, PR = 0,
$$

де VR – виручка від реалізації продукції; PS – повна собівартість реалізованої продукції; PR – прибуток.

У ТП MS Excel є такі інструменти, які допомагають дослідити фактори, які впливають на основні показники діяльності підприємства, а також керувати вхідними даними для виконання бізнес-аналізу. Одним з таких інструментів є засіб – "Підбір Параметра", другим – "Диспетчер сценаріїв".

Для визначення точки беззбитковості доцільно скористатися вбудованим засобом MS Excel – "Підбір Параметра", який використовується для прогнозування значення однієї комірки при зміні значення іншої, при цьому такі комірки повинні бути пов'язані формулою. "Підбір Параметра" – засіб для аналізу "Що – якщо". При цьому значення комірок параметрів змінюється так, щоб число в цільовій комірці стало б дорівнювати заданому.

Розглянемо умовний приклад (рис. 1). У стовпці В наведено розрахунок основних показників господарської діяльності підприємства у разі застосування інвестиційних засобів.

|                 | . Розрахунок показників                                                   |        |        |  |
|-----------------|---------------------------------------------------------------------------|--------|--------|--|
|                 | А                                                                         | B      | C      |  |
|                 | Ціна одиниці продукції, грн.                                              | 12     | 12     |  |
|                 | Собівартість одиниці продукції,                                           |        |        |  |
| 2               | грн.                                                                      | 5      | 5      |  |
| 3               | Кількість робітників підприємства                                         | 65     | 65     |  |
| 4               | Зарплата 1 робітника, грн.                                                | 450    | 450    |  |
| 5               |                                                                           |        |        |  |
| 6               | Розрахунок основних показників                                            |        |        |  |
| 7               | <u>Обсяг продукції, одиниць</u>                                           | 17000  | 8750   |  |
|                 | Виручка від реалізації продукції,                                         |        |        |  |
| 8               | грн.                                                                      | 204000 | 105000 |  |
| 9               | Собівартість продукції, грн.                                              | 85000  | 43750  |  |
| 10 <sup>1</sup> | Витрати на зарплату, грн.                                                 | 29250  | 29250  |  |
| 11              | Витрати на рекламу, грн.                                                  | 500    | 500    |  |
| 12              | % накладних витрат                                                        | 30     | 30     |  |
| 13.             | Накладні витрати, грн.                                                    | 61200  | 31500  |  |
|                 | Повна собівартість реалізованої                                           |        |        |  |
| 14              | продукції, грн.                                                           | 175950 | 105000 |  |
| 15              |                                                                           |        |        |  |
| 16              | Прибуток від реалізації, грн.                                             | 28050  | 0      |  |
|                 | $\blacktriangleright$ $\blacktriangleright$ $\blacktriangleright$ Лист2 / |        |        |  |

Рис. 1. Розрахунок точки беззбитковості

Для виконання розрахунку точки беззбитковості скопіюємо стовпець В у стовпець С. Використовуючи засіб "Підбір параметра" треба отримати прибуток на рівні 0 (комірка С16), проводячи зміну обсягів продукції (комірка С7). Приймаючи в якості початкової точки значення показника чистого прибутку "Підбір Параметра" знайде таке значення проданих одиниць продукції (яке і є точкою беззбитковості), при якому в область прибутку повертається нульове значення.

Для реалізації даного завдання треба встанови табличний курсор в комірку С16, вибрати пункт "Сервис/Подбор Параметра" і в діалоговому вікні (рис. 2), що відкрилося, задати наступні параметри:

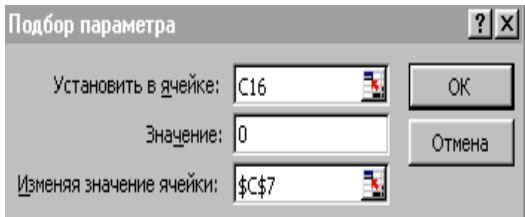

Рис. 2. Вікно "Підбір Параметра"

Як бачимо (рис. 1) поріг беззбитковості наступає при обсязі продажу – 8750 одиниць. Обсяг продаж вище даного рівня буде приносити підприємству чистий прибуток, у той час, як обсяг продажу нижче цього рівня обернеться для підприємства чистими збитками.

Дана методика може слугувати менеджеру швидким та простим засобом перевірки доцільності проекту, який пропонується до реалізації. При цьому слід враховувати, що якщо беззбиткова величина продажу продукції перевищує самий оптимістичний розмір можливих продаж, то даний проект менеджери повинні відхилити [4, с. 441].

Другим питанням, з яким стикається менеджер є облік всіх витрат, доходів та прибутків від реалізації інвестицій на підприємстві. Мета інвестування виправдана в тому випадку, якщо величина очікуваного прибутку буде перевищувати величину інвестицій.

Застосування інвестиційних коштів в нашому прикладі принесе підприємству прибуток у розмірі 28050 грн. Звісно, менеджери можуть погодитися з цим проектом. Але припустимо такий випадок, що менеджери визначили для підприємства мінімальну межу прибутку від реалізації даного проекту (наприклад, на рівня 35000 грн.). Аналіз даної бізнес-ситуації можна провести вже розглянутим засобом "Підбір Параметра". При даній ситуації засіб "Підбір Параметра" є незамінним, оскільки дозволяє розглянути різні варіанти отримання прибутку на рівні 35000 грн., залежно від факторів, які впливають на прибуток: обсяг реалізованої продукції, ціна одиниці продукції, собівартість одиниці продукції.

Скопіюємо стовпець В у стовпці D, E, F та за розглянутою методикою розрахуємо отримання прибутку у розмірі 35000 грн., змінюючи значення комірок D7 (обсяг реалізованої продукції), E1 (ціна одиниці продукції) та F2 (собівартість одиниці продукції) (рис. 3).

|    | <b>В.</b> Розрахунок показників<br>- 미 ×                                                                                                    |        |                        |          |          |        |  |
|----|----------------------------------------------------------------------------------------------------|--------|------------------------|----------|----------|--------|--|
|    | А                                                                                                    | B      | C                      | D        | E        | F      |  |
| 4  | Зарплата 1 робітника, грн.                                                                                                    | 450    | 450                    | 450      | 450      | 450    |  |
| 5  |                                                                                                    |        |                        |          |          |        |  |
| 6  | Розрахунок основних показників                                                                                                    |        |                        |          |          |        |  |
|    | Обсяг продукції, одиниць                                                                                                    | 17000  | 8750                   | 19044,12 | 17000    | 17000  |  |
|    | Виручка від реалізації продукції,                                                                                                    |        |                        |          |          |        |  |
| 8  | грн.                                                                                                    | 204000 | 105000                 | 228529,4 | 213928,6 | 204000 |  |
| 9  | Собівартість продукції, грн.                                                                                                    | 85000  | 43750                  | 95220,59 | 85000    | 78050  |  |
| 10 | Витрати на зарплату, грн.                                                                                                    | 29250  | 29250                  | 29250    | 29250    | 29250  |  |
| 11 | Витрати на рекламу, грн.                                                                                                    | 500    | 500                    | 500      | 500      | 500    |  |
| 12 | % накладних витрат                                                                                                    | 30     | 30                     | 30       | 30       | 30     |  |
| 13 | Накладні витрати, грн.                                                                                                    | 61200  | 31500                  | 68558,82 | 64178,57 | 61200  |  |
|    | Повна собівартість реалізованої                                                                                                    |        |                        |          |          |        |  |
| 14 | продукції, грн.                                                                                                    | 175950 | 105000                 | 193529,4 | 178928,6 | 169000 |  |
| 15 |                                                                                                    |        |                        |          |          |        |  |
| 16 | Прибуток від реалізації, грн.                                                                                                    | 28050  | 0                      | 35000    | 35000    | 35000  |  |
| 17 |                                                                                                    |        |                        |          |          |        |  |
| K  | $\blacktriangleright$     $\blacktriangleright$ $\blacktriangleright$ $\blacktriangleright$ $\blacktriangleright$ $\blacktriangleright$ $\blacktriangleright$ $\blacktriangleright$ $\blacktriangleright$ $\blacktriangleright$ $\blacktriangleright$ $\blacktriangleright$ $\blacktriangleright$ $\blacktriangleright$ $\blacktriangleright$ $\dashv$ $\dashv$ $\dashv$ $\dashv$ $\dashv$ $\dashv$ $\dashv$ $\dashv$ $\dashv$ $\dashv$ $\dashv$ $\dashv$ $\dashv$ $\dashv$ $\dashv$ $\dashv$ $\$ |        | $\left  \cdot \right $ |          |          |        |  |

Рис. 3. Розрахунок прибутку в залежності від зміни різних факторів

Як бачимо з отриманих розрахунків, для досягнення прибутку на рівні 35000 грн. можна збільшити обсяг продажу до 19044 одиниць, або збільшити ціну продажу до 12,58 грн., або знизити собівартість одиниці продукції до рівня 4,59 грн. Який варіант обрати, повинні вирішувати менеджери підприємства.

Отримані результати можна зберегти у вигляді сценаріїв. Використовуючи засіб MS Excel – "Диспетчер сценаріїв" також можна змінювати фактори, які впливають на прибуток. Кожна комбінація значень дасть свій результат, або сценарій.

Для аналізу бізнес-ситуації доцільно використання і "Підбір Параметра" і "Сценарії". Традиційно використовують підхід, у ході якого на початкових даних засобом "Підбір Параметра" проводять знаходження результату, залежно від зміни першого фактору, після чого проводять створення першого сценарію, далі повертають початкові дані та знову проводять знаходження результату, в залежності від зміни другого фактору, зберігаючи результат у вигляді сценаріїв і т.д.

У результаті менеджер отримає таблицю сценаріїв, яка відображає отримання потрібного результату залежно від зміни певного параметру. Але, такий підхід наочно не відображає зміну інших показників. Тому, рекомендуємо дещо інший підхід, який базується на вже проведеному аналізі впливу різних факторів на величину прибутку (рис. 3).

Для отримання сценаріїв по проведеним розрахункам треба вибрати команду "Сервис/Сценарии", і у діалоговому вікні "Диспетчер сценариев" (рис. 4), яке з'явиться на екрані, кнопкою "Добавить" викликати на екран діалогове вікно "Добавление сценария" (рис. 5). У даному вікні вводять ім'я чергового сценарія та в поле "Изменяемые ячейки" вводять посилання на комірки, значення яких необхідно змінити. У наступне діалогове вікно "Значения ячеек сценария" (рис. 6), необхідно з попереднього етапу аналізу ввести нові значення для комірок, що змінюються: для 1-го сценарію – 19044,12 (значення нового обсягу продажу для отримання прибутку у розмірі 35000 грн. – із комірки D7); для 2-го сценарію – 12,58403 (значення нової ціни одиниці продукції – із комірки Е1); для 3-го – 4,591176 (значення нової собівартості одиниці продукції – із комірки F2).

Для створення додаткових сценаріїв у вікні "Диспетчер сценариев" натискають кнопку "Добавить" та повторюють розглянуту технологію. Для видачі звіту за створеним сценаріям у діалоговому вікні "Диспетчер сценариев" призначена кнопка "Отчет". Користувач може створити структуру сценаріїв (режим "Структура") або зведену таблицю (режим "Сводная таблица"). У нашому прикладі ми вибрали структуру сценаріїв (рис. 7).

На основі отриманих даних (рис. 8) можна проаналізувати кожен сценарій та оцінити чутливість найбільш імовірного результату стосовно до змін значень змінних, що впливають на виробничий процес.

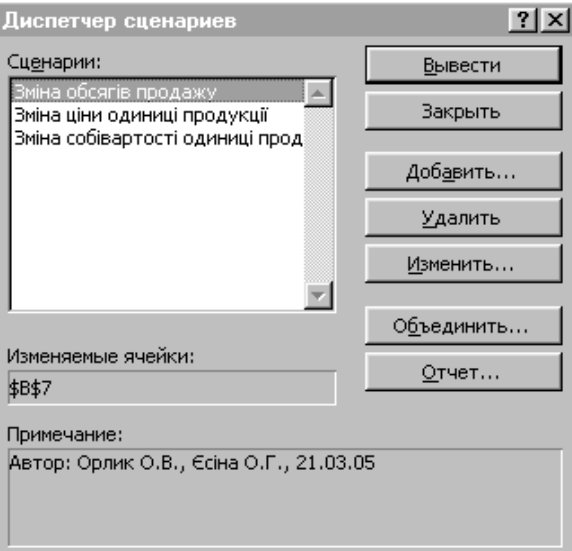

Рис. 4. Вікно "Диспетчер сценариев"

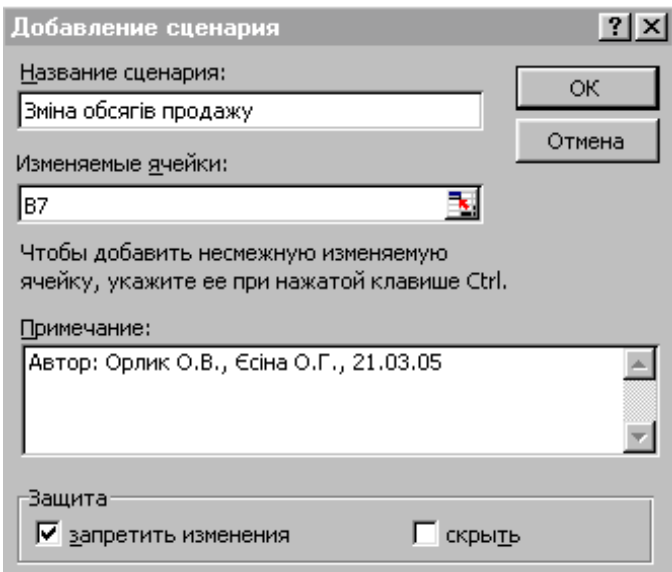

Рис. 5. Вікно "Добавление сценария"

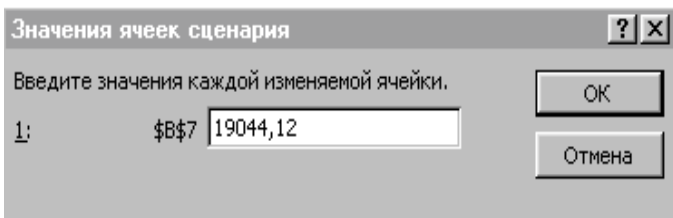

Рис. 6. Вікно значень комірок, які змінюються

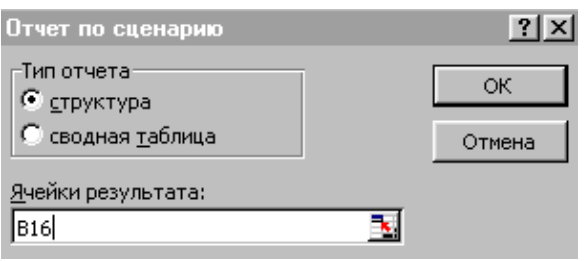

Рис. 7. Вікно створення звіту за сценаріями

|               | Α | в<br>С                                                                          | D |           | Ε              |                    | G                  |
|---------------|---|---------------------------------------------------------------------------------|---|-----------|----------------|--------------------|--------------------|
|               |   |                                                                                 |   |           |                |                    |                    |
| $\mathcal{D}$ |   | Структура сценария                                                              |   |           |                |                    |                    |
|               |   |                                                                                 |   | Текущие   | Зміна обсягів. | Зміна ціни одиниці | Зміна собівартості |
| з             |   |                                                                                 |   | значения: | продажу        | продукції          | одиниці продукції  |
| 5             |   | Изменяемые:                                                                     |   |           |                |                    |                    |
| 6             |   | \$B\$7                                                                          |   | 17000     | 19044,12       | 17000              | 17000              |
|               |   | \$B\$1                                                                          |   | 12        | 12             | 12,58403           | 12                 |
| 8             |   | \$B\$2                                                                          |   | 5         | 5              | 5                  | 4,591176           |
| 9             |   | Результат:                                                                      |   |           |                |                    |                    |
| 10            |   | \$B\$16                                                                         |   | 28050     | 35000,008      | 34999,957          | 35000,008          |
| 11            |   | Примечания: столбец "Текущие значения" представляет значения изменяемых ячеек в |   |           |                |                    |                    |
| 12            |   | момент создания Итогового отчета по Сценарию. Изменяемые ячейки для каждого     |   |           |                |                    |                    |
| 13            |   | сценария выделены серым цветом.                                                 |   |           |                |                    |                    |

Рис. 8. Звіт за сценаріями

Висновки та рекомендації.

Керівництво підприємства отримає краще уявлення про інвестиційний проект, якщо аналіз буде включати дослідження бізнес-ситуації за допомогою таких засобів ТП MS Excel, як "Підбір Параметра" та "Диспетчер сценаріїв". Такий аналіз надає можливість заздалегідь відповісти на питання "що – якщо" та дозволяє зосередити увагу на тих факторах ділової активності, які значно впливають на результати діяльності підприємства.

## *Література*

- 1. Федоренко В. Г. Інвестознавство. К.: МАУП, 2002. 408 с.
- 2. Федоренко В. Г. Інвестиційний менеджмент. К.: МАУП, 2001. 280 с.
- 3. Карлберг Конрад. Бизнес-анализ с помощью Excel 2000. М.: Вильямс, 2000. 480 с.
- 4. Шегда А. В. Основы менеджмента. К.: Знания, 1998. 512 с.
- 5. Орлик О. В., Єсіна О. Г. Аналіз операційного та фінансового ліверіджу з використанням MS Excel // Вісник соціально-економічних досліджень: Зб. наук. пр. / ОДЕУ. – Одеса, 2003. – Вип. 15. – С. 227-232.

## *Резюме*

Статья посвящена проблеме эффективного использования инвестиций. Даются рекомендации по организации механизма обоснования и принятия инвестиционных решений способом MS EXCEL.

*Рецензент доктор эконом. наук, профессор С. Г. Диордица*